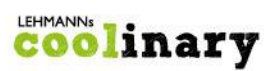

# **Allgemeine Informationen**

Liebe Schüler\*innen, Eltern und Lehrer\*innen,

die LEHMANNs Catering GmbH (nachfolgend LEHMANNs genannt) betreibt die Mensa an Ihrer Schule. In der Mensa bieten wir Ihnen montags-freitags folgende Menülinien:

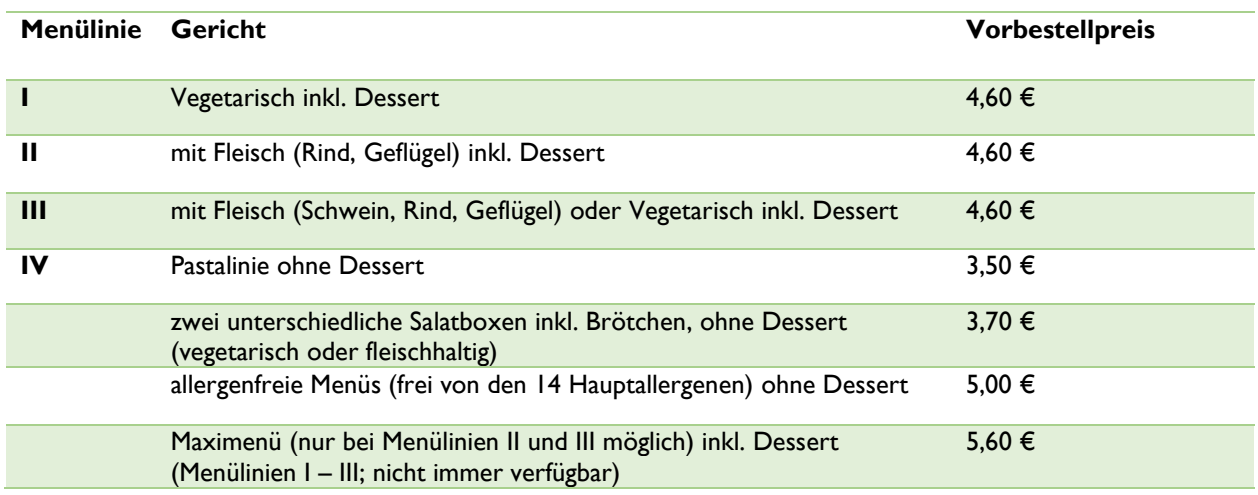

Für die Menüs I bis III wird immer nur die Hauptkomponente (Fleisch, Fisch o.Ä.) vorbestellt. In der Mensa kann dann aus dem vielfältigen Angebot jeweils eine Gemüse- und eine Sättigungsbeilage gewählt werden. Die Menülinien II und III sind auch als Maximenü erhältlich. Neben der doppelten Menge der Hauptkomponente sind die Portionen der Beilagen erhöht.

#### **myfoodorder**

Die Menüausgabe in der Mensa wird über das elektronische Bestell- und Abrechnungssystem myfoodorder geregelt. Zur Teilnahme an diesem bargeldlosen System sind eine gültige E-Mail-Adresse und eine einmalige und kostenfreie Registrierung unter **www.myfoodorder.de** erforderlich.

#### **Der Ablauf ist wie folgt:**

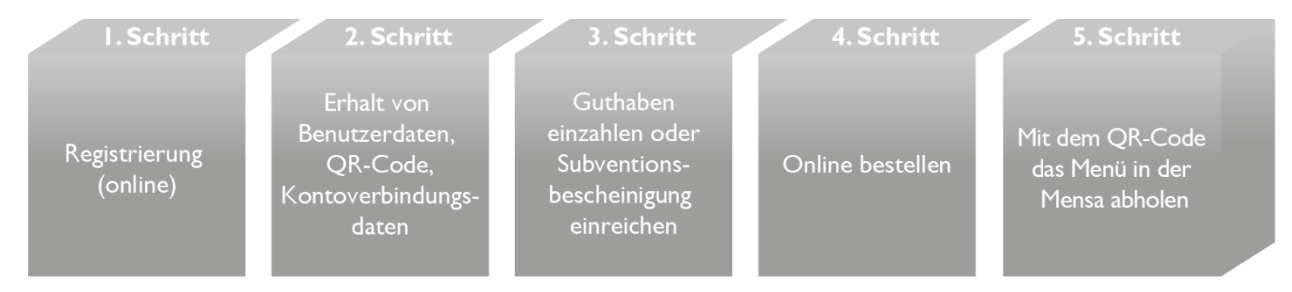

Eine detaillierte Anleitung finden Sie nachfolgend.

#### **Hilfestellung bei Fragen**

Bei Fragen zum Verpflegungsangebot, zum Bestellsystem, zur Anmeldung etc. helfen wir Ihnen gerne weiter. Sie erreichen uns mit Ausnahme von Feiertagen in NRW von montags bis freitags zwischen 8:00 Uhr und 16:00 Uhr unter der Telefonnummer 0228 – 850 261 55\* oder per E-Mail an [kontakt@myfoodorder.de](mailto:kontakt@myfoodorder.de) \* Standardpreis aus dem deutschen Festnetz, für Anrufe aus den Mobilfunknetzen können die Preise abweichen

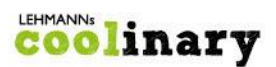

## **Anleitung – Schritt für Schritt (oder Sie nutzen das Schaubild)**

#### **1. Registrieren/Anmelden per Internet**

Sie haben die Möglichkeit sich per Internet zu registrieren.

Rufen Sie die Webseite [www.myfoodorder.de](http://www.myfoodorder.de/) auf und geben Sie die erforderlichen Daten in dem Feld "JETZT REGISTRIEREN" ein. Verwenden Sie dazu eine aktuelle E-Mail Adresse und vergeben Sie sich ein Passwort. Nach der erfolgreichen Anmeldung erhalten Sie zeitnah von uns eine E-Mail zur Aktivierung Ihres Kontos. Folgen Sie dann den darin enthaltenen Hinweisen.

#### **2. Benutzerdaten der Erziehungsberechtigten**

Füllen Sie, als Erziehungsberechtigter, alle erforderlichen Daten aus.

#### **3. +Kind anlegen**

Nach der Eingabe der Benutzerdaten folgt nun die Anlage Ihres Kindes, bzw. Ihrer Kinder. Sie können in Ihrem Benutzerkonto beliebig viele Kinder zugehörig zu den jeweiligen Partner-Schulen von myfoodorder anmelden. Jedes Kind bekommt eine Kundennummer und einen QR-Code (Siehe Punkt 6. QR-Code).

#### **4. Guthaben überweisen und einsehen**

Nur wenn ein ausreichend hohes Guthaben auf Ihrem Benutzerkonto vorhanden ist, können Bestellungen ausgelöst werden – außer Sie haben Anspruch auf Vergünstigung/Subvention (siehe 4.2).

Kreditinstitut: Sparkasse KölnBonn IBAN: DE51 3705 0198 1935 3522 27 BIC: COLSDE33

Bitte geben Sie im Verwendungszweck immer den Namen und die Kundennummer Ihres Kindes an. Beispiel:

Max Mustermann (123456)

Beachten Sie bitte: Wenn Sie mehrere Kinder angelegt haben, müssen Sie bitte jedes Kind eine eigene Überweisung getätigt werden, damit die Zuordnung über die Kundenummer korrekt erfolgen kann.

Geldbeträge können per Banküberweisung oder Dauerauftrag überwiesen werden. Von der Überweisung bis zur Wertstellung auf Ihr Guthabenkonto kann es jedoch – je nach Bank – bis zu 4 Werktage dauern. Bitte kalkulieren Sie diese zeitliche Verzögerung für Ihre Bestellung ein. Es gilt: kein Guthaben = keine Essensbestellung möglich.

Mit Hilfe Ihrer Zugangsdaten können Sie sich jederzeit in Ihrem myfoodorder-Benutzerkonto über den aktuellen Guthabenbetrag informieren. Sie finden diese Information im oberen rechten Bildschirmrand. Des Weiteren können Sie sich unter dem Menüpunkt "Bestell- und Zahlungswesen" > "Geldbewegungen" alle Buchungsvorgänge anzeigen lassen.

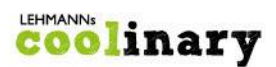

#### **4.2. Essen bei Anspruch auf Vergünstigungen/Subvention**

(z. B. Bildungs- und Teilhabepaket (BuT), Bonn Ausweis)

Auch hier gilt, dass jeder Schüler\*in online oder schriftlich registriert bzw. angemeldet werden muss (siehe dazu Punkt 1, 2 und 3).

Wir benötigen von Ihnen möglichst schnell eine **Kopie des gültigen Bewilligungsbescheides vom Sozialleistungsträger**. Senden Sie die Kopie des Bewilligungsbescheides an:

LEHMANNs Catering GmbH

per E-Mail an: [kontakt@myfoodorder.de](mailto:kontakt@myfoodorder.de) (Hier reicht ein Foto oder Scan des Bewilligungsbescheides) per Post an: Saime-Genc-Ring 31, 53121 Bonn (Postanschrift) per Fax an: 0228 – 850 261 24

Erst wenn uns der Bewilligungsbescheid in Kopie vorliegt, können wir im Benutzerkonto die vergünstigten Preise einstellen. Beachten Sie unbedingt die Laufzeiten der Bescheinigungen. Ist die Laufzeit abgelaufen und liegt uns keine neue Bescheinigung mit aktualisierten Laufzeiten vor, buchen wir automatisch die Menüs zum Normalpreis von Ihrem Guthaben ab, sofern Guthaben vorhanden.

#### **5. Essen bestellen**

Wählen Sie den Menüpunkt "Jetzt bestellen" und für den/die gewünschten Essenstag/e das Menü aus. Über das grüne **Zeichen in dem jeweiligen Menü können Sie die Menüs bestellen. Ein Klick auf das grüne D**Zeichen reicht aus, um eine Vorbestellung auszulösen.

**Hinweis**: Für die Bestellvorgänge sind **zeitliche Vorgaben** (Fristen) einzuhalten. Die Fristen entnehmen Sie am oberen Bildschirmrand (z. B.: Bestellung möglich jeweils bis 12:00 Uhr zwei Schultage vor Essenstag). Hier ein Beispiel: Soll am Mittwoch in der Mensa gegessen werden, muss die Bestellung spätestens montags bis 12:00 Uhr eingegangen sein. Für den Montag muss die Bestellung am Donnerstag der Vorwoche, mit Ausnahme von Feiertagen, bis 12:00 Uhr getätigt sein.

#### **5.2. Automatische Dauerbestellung**

Um den Bestellvorgang zu vereinfachen, haben Sie die Möglichkeit eine automatische Dauerbestellung einer Menülinie zu tätigen. Möchte Ihr Kind zum Beispiel montags immer das Menü 1 essen, dann können Sie für den Montag eine Dauerbestellung anwählen. Somit erhält Ihr Kind an jedem Montag die Menülinie 1, sofern Sie das Essen nicht stornieren oder ändern. Pro Wochentag können Sie je eine Menülinie als Dauerbestellung aktivieren.

Erst wenn Sie die Dauerbestellung deaktivieren, wird diese im System nicht mehr berücksichtigt.

#### **5.3. Bestellungen ändern oder stornieren**

Sie können Ihre Bestellung noch bis zu zwei Schultage vor dem gewünschten Essenstag bis spätestens 12:00 Uhr ändern (siehe auch Punkt 5. Hinweis), indem Sie das bestellte Menü stornieren und ein anderes bestellen. Stornierungen sind am Essenstag bis 9:00 Uhr möglich. Beide Vorgänge sind nur online möglich. **Hinweis**: Wird das vorbestellte Menü nicht rechtzeitig storniert und in der Ausgabe bereitgehalten, muss der volle Essenspreis bezahlt werden. Dies gilt auch für die automatische Dauerbestellung.

#### **6. QR-Code**

Der QR-Code dient als Identifikationsmedium bei der Essensausgabe in der Mensa. Je Kind gibt es einen personalisierten QR-Code. Diesen finden Sie in Ihrem Benutzerkonto unter dem Menüpunkt "QR-Code". Sie haben die Möglichkeit, den QR-Code herunterzuladen, einen Screenshot mit dem Handy zu machen oder auszudrucken. Bitte geben Sie Ihrem/n Kind/ern den QR-Code mit in die Schule, damit der Mensa-Mitarbeiter anhand des QR-Codes die Vorbestellung Ihres Kindes einsehen kann. (siehe Punkt 6.2.) **Hinweis:** Bei Verlust des QR-Codes kann im Webportal unverzüglich ein neuer QR Code generiert werden. Der verloren gegangene QR-Code verliert sofort seine Gültigkeit, wodurch ein Missbrauch des Guthabens durch Dritte verhindert wird.

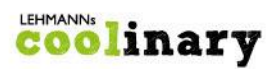

### **6.2. Menü in der Mensa abholen**

Über das Einscannen des QR-Codes sehen unsere Mensamitarbeiter, welches Menü für Ihr Kind bestellt wurde. Der QR-Code ist also unbedingt mitzubringen. Nach der Identifikation wird das angezeigte Menü auf einem Teller angerichtet und ausgegeben.

#### **6.3. Essen trotz fehlender Vorbestellung**

In der Mensa bieten wir eine begrenzte Anzahl an sogenannten Spontanessen an. Sollte einmal keine Vorbestellung getätigt worden sein, können die Essensteilnehmer\*innen zwischen den Menüs 1 bis 4 (keine Maximenüs) wählen und diese gegen einen Aufpreis erhalten. Hierbei gilt jedoch das Prinzip: Nur so lange der Vorrat reicht.

Die Bezahlung erfolgt bargeldlos direkt in der Mensa durch Vorlegen und Identifikation des QR-Codes. Das Guthabenkonto muss hierzu einen ausreichenden Betrag aufweisen oder eine gültige Subvention hinterlegt sein.

#### **Hilfestellung bei Fragen**

Bei Fragen zum Verpflegungsangebot, zum Bestellsystem, zur Anmeldung etc. helfen wir Ihnen gerne weiter. Sie erreichen uns mit Ausnahme von Feiertagen in NRW von montags bis freitags zwischen 8:00 Uhr und 16:00 Uhr unter der Telefonnummer 0228 - 850 261 55\* oder per E-Mail an [kontakt@myfoodorder.de](mailto:kontakt@myfoodorder.de) \* Standardpreis aus dem deutschen Festnetz, für Anrufe aus den Mobilfunknetzen können die Preise abweichen

**Weitere Informationen zu LEHMANNs** und unserem Angebot erhalten Sie auch unter [www.lehmanns-coolinary.de](http://www.lehmanns-coolinary.de/)